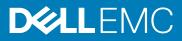

# Storage Manager 2019 R1 Release Notes

This document describes the new features, enhancements, fixed issues, and open issues in Storage Manager 2019 R1. Current Version: 2019 R1 Previous Version: 2018 R1.20

#### Topics:

- Document Revision History
- Management Compatibility
- Software and Hardware Requirements
- New in This Release
- Fixed Issues
- Open Issues
- Notes and Limitations
- Support Resources

## **Document Revision History**

Document Number: 680-050-019

| Revision | Date         | Description                                                                    |
|----------|--------------|--------------------------------------------------------------------------------|
| А        | August 2019  | Initial release of Storage Manager 2019 R1                                     |
| В        | October 2019 | Added a workaround for performing a planned failover of LiveVolumes in SRM 8.2 |

# **Management Compatibility**

Storage Manager is compatible with the products listed in the following table:

| Product                                                 | Versions                                                                                                    |
|---------------------------------------------------------|----------------------------------------------------------------------------------------------------|
| Storage Center                                          | 7.1–7.4                                                                                                    |
| PS Series group firmware                                | 9.0–10.0                                                                                                    |
| Dell FluidFS                                            | 6.0.300135<br>() NOTE: You must update FluidFS firmware to 6.0.300135<br>before updating to Storage Manager 2019 R1. |
| Microsoft System Center Virtual Machine Manager (SCVMM) | 2012, 2012 SP1, 2012 R2, and 2016                                                                                    |
| VMware vCenter Site Recovery Manager (SRM)              | 6.0, 6.1, 6.5, 8.1, 8.1.1, 8.2                                                                                       |
| Dell Storage Replication Adapter (SRA)                  | 18.1.1.173                                                                                                    |
| CITV                                                    | 4.0                                                                                                    |
| DSITV                                                   | 4.1                                                                                                    |

# Software and Hardware Requirements

The following sections list the requirements for the Storage Manager Data Collector, Storage Manager Client, and Storage Manager Server Agent.

### **Storage Manager Client Requirements**

The following table lists the requirements for the Storage Manager Client:

| Component                 | Requirements                                                                                                    |
|---------------------------|----------------------------------------------------------------------------------------------------|
| Operating system          | Any of the following 64-bit operating systems:                                                                                                    |
|                           | <ul> <li>Windows 8.1</li> <li>Windows 10</li> <li>Windows Server 2012 R2</li> <li>Windows Server 2016</li> <li>Windows Server 2019</li> <li>SUSE Linux Enterprise 12</li> <li>Red Hat Enterprise Linux 7.1</li> <li>Red Hat Enterprise Linux 7.2</li> <li>Red Hat Enterprise Linux 7.3</li> <li>Oracle Linux 7.3</li> <li>Oracle Linux 7.6</li> </ul> <b>INOTE: Windows Server Core is not supported.</b> |
| CPU                       | 64-bit (x64) microprocessor with two or more cores                                                                                                    |
| Software                  | Microsoft .NET Framework 4.5 or later (Windows only)                                                                                                    |
| Linux VM Access<br>Client | <ul> <li>VMware vSphere Web Client</li> <li>Hyper-V Manager</li> </ul>                                                                                                    |
| Web browser               | Any of the following web browsers:                                                                                                    |
|                           | <ul> <li>Google Chrome</li> <li>Internet Explorer 11</li> <li>Mozilla Firefox</li> </ul>                                                                                                    |
|                           | () NOTE: Google Chrome is the recommended browser. Other web browsers might work but are not officially supported.                                                                                                    |

## **Data Collector Requirements**

The following table lists the Storage Manager Data Collector requirements.

(i) NOTE: For best results, install the Data Collector on a Windows Server VM using a traditional volume source from shared storage. Do not use a VVol for the Windows Server VM on which the Data Collector is installed.

| Component             | Requirements                                                                                         |
|-----------------------|----------------------------------------------------------------------------------------------------|
| Operating system      | Any of the following 64-bit operating systems with the latest service packs:                         |
|                       | <ul> <li>Windows Server 2012 R2</li> <li>Windows Server 2016</li> <li>Windows Server 2019</li> </ul> |
|                       | NOTE: Windows Server Core is not supported.                                                          |
| Windows User<br>Group | Administrators                                                                                       |

| Component         | Requirements                                                                                                    |
|-------------------|----------------------------------------------------------------------------------------------------|
| CPU               | 64-bit (x64) microprocessor with two or more cores                                                                                                    |
|                   | The Data Collector requires a microprocessor with four cores for environments that have 100,000 or more Active Directory members or groups.                                                                                                    |
| Memory            | Varies based on size of the storage environment:                                                                                                    |
|                   | <ul> <li>4 GB – One to ten Storage Centers, or up to 3000 total volumes</li> <li>8 GB – More than ten Storage Centers, or up to 6000 total volumes</li> <li>16 GB – More than ten Storage Centers, or up to 12,000 total volumes</li> <li>32 GB – More than ten Storage Centers, or more than 12,000 total volumes</li> </ul>                                  |
| Disk space        | <ul> <li>At least 20 GB; additional space is required to manage FluidFS cluster software updates.</li> <li>NOTE: If you chose to use an embedded database instead of an external database, an additional 64 GB is required to store the database on the file system. However, an embedded database is not recommended for a production environment.</li> </ul> |
| Software          | Microsoft .NET Framework 4.5 or later, full installation                                                                                                    |
| Web browser       | Any of the following web browsers:                                                                                                    |
|                   | <ul> <li>Google Chrome</li> <li>Internet Explorer 11</li> <li>Mozilla Firefox</li> </ul>                                                                                                    |
|                   | NOTE: Google Chrome is the recommended browser. Other web browsers might work but are not     officially supported.                                                                                                    |
| External database | One of the following databases:                                                                                                    |
|                   | <ul> <li>Microsoft SQL Server 2016</li> <li>Microsoft SQL Server 2016 Express (limited to 10 GB)</li> <li>Microsoft SQL Server 2017</li> <li>Microsoft SQL Server 2017 Express (limited to 10 GB)</li> <li>MySQL 5.6</li> <li>MySQL 5.7</li> </ul>                                                                                                    |
|                   | () NOTE: The embedded database stored on the file system can be used instead of an external database.<br>However, the embedded database is limited to 64 GB and retains only the last 30 days of data. The<br>embedded database is not recommended for a production environment.                                                                               |

# **Storage Manager Virtual Appliance Requirements**

The Storage Manager Virtual Appliance has the following requirements:

| Component                        | Requirement                                                                                                    |
|----------------------------------|----------------------------------------------------------------------------------------------------|
| VMware ESXi host<br>version      | 6.0 and later                                                                                                    |
| VMware vCenter<br>Server version | 6.0 and later                                                                                                    |
| Datastore size                   | 55 GB                                                                                                    |
| CPU                              | 64-bit (x64) microprocessor with two or more cores                                                                                                    |
|                                  | The Data Collector requires a microprocessor with four cores for environments that have 100,000 or more Active<br>Directory members or groups.                                                                                              |
| Memory                           | Varies based on size of the storage environment:                                                                                                    |
|                                  | <ul> <li>4 GB – One to ten Storage Centers, or up to 3000 total volumes</li> <li>8 GB – More than ten Storage Centers, or up to 6000 total volumes</li> <li>16 GB – More than ten Storage Centers, or up to 12,000 total volumes</li> </ul> |

| Component | Requirement                                                                                                    |  |
|-----------|----------------------------------------------------------------------------------------------------|--|
| Software  | <ul> <li>32 GB – More than ten Storage Centers, or more than 12,000 total volumes</li> <li>VMware vCenter Server</li> <li>VMware vSphere High Availability</li> </ul> |  |
|           |                                                                                                    |  |

### Server Agent Requirements

The following table lists the requirements for running the Storage Manager Server Agent on Windows servers.

| Component        | Requirements                                                                                                    |  |
|------------------|----------------------------------------------------------------------------------------------------|--|
| Operating system | Any of the following 64-bit operating systems with the latest service packs:                                                     |  |
|                  | <ul> <li>Windows Server 2012 R2 (full or core installation)</li> <li>Windows Server 2016</li> <li>Windows Server 2019</li> </ul> |  |
| CPU              | 64-bit (x64) microprocessor                                                                                                    |  |
| Software         | Microsoft .NET Framework 4.5 Full                                                                                                |  |

# **New in This Release**

The following features were added to Storage Manager 2019 R1:

### LDAP Scalability Improvements

Increased the scalability of LDAP on a Data Collector by introducing advanced search options and pagination of groups.

#### **Banner for Customer Notifications**

To make customer notifications more visible, a banner message is displayed in the Storage Manager Client and Unisphere web interface when a customer notification is received.

#### **Space Reclamation Wizard**

The Space Reclamation Wizard guides a customer through the steps of reclaiming space on a Storage Center.

The Space Reclamation Wizard is designed to help a customer get out of Conservation/Emergency mode without having to contact technical support.

#### **SSL Certificate Improvements**

Improvements have been made to SSL certificate handling to enable the following:

- Importing of chained SSL certificates
- Wildcard certificates

#### **Unisphere and Unisphere Central Improvements**

Storage Manager 2019 R1 includes the following improvements to the Unisphere and Unisphere Central web interface:

- Initial Configuration of Storage Centers The Initialize Storage Center wizard in Unisphere Central is used to discover and deploy unconfigured Storage Centers.
- Automated Reports Automated reports can be set up globally for all Storage Centers or customized for individual Storage Centers.
   Unisphere Central can be configured to email automated reports to users or save automated reports to a public directory.

- Most Active Reports Displays the minimum, maximum, average, and standard deviation performance statistics for volumes, servers, or disks.
- Growth Charts Displays historical growth data for storage objects such as volumes, servers, disks, and storage types
- Threshold Alerts Displays alerts that are automatically generated when user-defined threshold definitions for a storage object usage are crossed. Threshold queries also enable you to query historical data based on threshold criteria.

() NOTE: Unisphere does not contain all of the functionality that is available in the Storage Manager Client. For more information about using Unisphere and Unisphere Central see the Unisphere and Unisphere Central for SC Series Administrator's Guide

## **Unisphere Discovery Utility**

The Unisphere Discovery Utility is a stand-alone application that can be used to discover and deploy unconfigured Storage Centers.

When the Unisphere Discovery Utility discovers an unconfigured Storage Center, the utility guides the user through the initial configuration of the Storage Center.

The Unisphere Discovery Utility can be used to perform the initial configuration of the following Storage Centers systems:

- · SC7020F
- · SC7020
- · SC5020F
- · SC5020
- SCv3000 Series

(i) NOTE: The Unisphere Discovery Utility is available for Windows and Linux operating systems.

### VMware SRM 8.1 Support

The Dell EMC Storage Center SRA for VMware SRM now supports VMware vCenter Site Recovery Manager (SRM) 8.1.

# **Fixed Issues**

The following sections summarize the issues fixed in Storage Manager 2019 R1.

#### **Fixed Issues Related to Cross-Platform Replication**

The following issues related to cross-platform replication are fixed in Storage Manager 2019 R1:

#### Table 1. Issues Fixed in Storage Manager 2019 R1

| Issue     | Description                                                                |
|-----------|----------------------------------------------------------------------------|
| DSM-32951 | PS Series Group alerts cannot be cleared using the Storage Manager Client. |

#### **Fixed Issues Related to the Data Collector**

The following issues related to the Data Collector are fixed in Storage Manager 2019 R1:

#### Table 2. Issues Fixed in Storage Manager 2019 R1

| Issue     | Description                                                                                                    |
|-----------|----------------------------------------------------------------------------------------------------|
| DSM-41395 | If the password for the database user compmsauser is changed, the Data Collector might fail to restart.                                                            |
| DSM-35779 | Unable to upload an SSL wildcard certificate that includes a subject alternative name (SAN).                                                                       |
| DSM-35741 | Attempting to upload an invalid TLS certificate causes the Directory Service feature to become enabled on the Data Collector.                                      |
| DSM-31688 | Invalid characters in the Storage Center Directory Services configuration might cause Active Directory or OpenLDAP authentication failures for the Data Collector. |

| Issue     | Description                                                                                |
|-----------|--------------------------------------------------------------------------------------------|
| DSM-28366 | Storage Manager does not allow custom SSL certificates with CN names that do not match the |
|           | hostname of the server hosting the Data Collector.                                         |

### **Fixed Issues Related to Data Reduction**

The following issues related to the data reduction are fixed in Storage Manager 2019 R1:

#### Table 3. Issues Fixed in Storage Manager 2019 R1

| Issue     | Description                                                                                                    |
|-----------|----------------------------------------------------------------------------------------------------|
| DSM-41920 | If depuplication is enabled on a Storage Center using the Storage Manager Client, Unisphere and Unisphere Central might display the following incorrect caution message next to the <b>Data Reduction Profile</b> drop-down menu in the <b>Preferences</b> tab of the <b>Storage Center Settings</b> dialog box: |
|           | Deduplication not supported for available or selected Storage Type                                                                                                    |

# Fixed Issues Related to Dell Storage Replication Adapter (SRA)

The following issues related to Dell Storage Replication Adapter (SRA) are fixed in Storage Manager 2019 R1:

#### Table 4. Issues Fixed in Storage Manager 2019 R1

| Issue     | Description                                                                                                    |
|-----------|----------------------------------------------------------------------------------------------------|
| DSM-41902 | In a multi-site SRM environment, the SRM array pair might report the following error message in the Array Manager pane after performing a failover from the Remote Data Collector to the Primary Data Collector and running a successful reprotect operation: |
|           | Unable to find a matching device at the local site for the remote device                                                                                                    |
| DSM-40916 | The following error message might be displayed during the Synchronize Storage step of the Dell SRA workflow for all versions of SRM:                                                                                                    |
|           | Warning - Internal error: std::exception 'class<br>Dr::Xml::XmlValidateException'<br>"No character data is allowed by content model"                                                                                                    |

#### **Fixed Miscellaneous Issues**

The following miscellaneous issues are fixed in Storage Manager 2019 R1:

#### Table 5. Issues Fixed in Storage Manager 2019 R1

| Issue     | Description                                                                                                    |
|-----------|----------------------------------------------------------------------------------------------------|
| DSM-34466 | Running a Nessus security scan on Storage Manager reports an SSL Medium Strength Cipher Suites<br>Supported vulnerability. |

## Fixed Issues Related to Management of PS Series Groups

The following issues related to management of PS Series Groups are fixed in Storage Manager 2019 R1:

#### Table 6. Issues Fixed in Storage Manager 2019 R1

| Issue     | Description                                                                                                    |
|-----------|----------------------------------------------------------------------------------------------------|
| DSM-32950 | The alert status for PS Series Groups does not roll up into the parent object.                                                |
| DSM-17321 | Storage Manager displays alerts and alarms for PS Series groups that have been cleared to the recycling bin in Group Manager. |

#### **Fixed Issues Related to Replications and Live Volumes**

The following issues related to replications and Live Volumes are fixed in Storage Manager 2019 R1:

#### Table 7. Issues Fixed in Storage Manager 2019 R1

| Issue     | Description                                                                                                    |
|-----------|----------------------------------------------------------------------------------------------------|
| DSM-40739 | When a volume is migrated to another Storage Center using Live Migrate, an outage might occur for the volume when the Live Migrate swap is complete.                                                                |
| DSM-37204 | Auto failover configuration might fail when a new Live Volume is created between a primary storage system running Storage Center 7.2 or earlier and a secondary storage system running Storage Center 7.3 or later. |

#### Fixed Issues Related to the Unisphere Web Interface

The following issues related to Unisphere web interface are fixed in Storage Manager 2019 R1:

#### Table 8. Issues Fixed in Storage Manager 2019 R1

| Issue     | Description                                                                                                    |
|-----------|----------------------------------------------------------------------------------------------------|
| DSM-40582 | When a volume is edited in Unisphere, selecting or clearing the <b>Import to Lowest Tier</b> checkbox in the <b>Edit Volume</b> dialog box has no effect on the volume. |
| DSM-40010 | A blank error message banner is displayed when a self-signed certificate with the wrong file extension is uploaded in the Data Collector view of Unisphere Central.     |
| DSM-36800 | SAS fault domain object notes cannot be edited in Unisphere.                                                                                                    |
| DSM-36243 | Unisphere enables users to remove the last virtual port from a fault domain and indicates that the attempt was successful even though the final port was not removed.   |
| DSM-35881 | Unable to import chained SSL certificate in the Data Collector view of Unisphere Central.                                                                               |
| DSM-28393 | Automated reports are not delivered through the SMTP server even when the email address has been properly configured.                                                   |

#### **Fixed Issues Related to User Management**

The following issues related to user management are fixed in Storage Manager 2019 R1:

#### Table 9. Issues Fixed in Storage Manager 2019 R1

| Issue     | Description                                                                                                    |
|-----------|----------------------------------------------------------------------------------------------------|
| DSM-30243 | Unable to use the Add Directory Group wizard to add directory user groups to the Data Collector because the session expires before any directory groups are displayed. |

## Fixed Issues Related to the Storage Manager Virtual Appliance

The following issues related to the Storage Manager Virtual Appliance are fixed in Storage Manager 2019 R1:

#### Table 10. Issues Fixed in Storage Manager 2019 R1

| Issue     | Description                                                                                                    |
|-----------|----------------------------------------------------------------------------------------------------|
| DSM-41453 | Reporting configuration data might be lost when a Storage Manager Virtual Appliance is updated from Storage Manager 2016 R3.20 to Storage Manager 2018 R1.20. |

#### **Fixed Issues Related to VMware**

The following issues related to VMware are fixed in Storage Manager 2019 R1:

#### Table 11. Issues Fixed in Storage Manager 2019 R1

| Issue     | Description                                                                                                    |
|-----------|----------------------------------------------------------------------------------------------------|
| DSM-36910 | The VASA storage provider cannot be brought online after a Data Collector is migrated to a new database.                                                                                                    |
| DSM-15980 | The Storage Manager Data Collector fails to filter out storage containers that it does not manage from the list of available storage containers.                                                                                                    |
| DSM-13274 | Whether using VASA1 or VASA2, the Storage Manager VASA Provider can have only one vCenter server registered to it at any time. You cannot register multiple vCenter servers to the VASA Provider simultaneously. If you register a vCenter server to Storage Manager and then register the server to the VASA Provider, you first must unregister the server from the VASA Provider before registering a different vCenter server to the VASA Provider. |

## **Open Issues**

The following sections summarize the open issues in Storage Manager 2019 R1.

### **Open Issues Related to Cross-Platform Replication**

The following open issues are related to cross-platform replication:

| Issue     | Description                                                                                                    |
|-----------|----------------------------------------------------------------------------------------------------|
| DSM-26371 | Storage Manager might incorrectly display the progress of a cross-platform replication as 100% after pausing a cross-platform replication at 50% and then restarting the lead controller on the PS Group. |
|           | Workaround: Resume the replication.                                                                                                    |
| DSM-20458 | Storage Manager does not prevent the user from deleting a port that is used in replication. Deleting the port from the fault domain breaks the replication.                                               |
|           | Workaround: Contact technical support to restart the replication if a port has been deleted.                                                                                                    |
| DSM-19844 | The Modify Space Settings option is displayed for PS Groups when cross-platform replication is not configured.                                                                                            |
|           | Workaround: None                                                                                                    |
| DSM-19667 | Storage Manager does not immediately display restore points for unplanned disaster recovery activations.                                                                                                  |
|           | Workaround: Refresh the Replications view in the Storage Manager Client.                                                                                                    |
| DSM-17016 | Storage Manager displays replication schedules for replications from PS Group to PS Group. Storage<br>Manager does not manage replications between PS Groups.                                             |
|           | Workaround: None                                                                                                    |

| Issue     | Description                                                                                                    |
|-----------|----------------------------------------------------------------------------------------------------|
| DSM-16754 | When replicating more than 16 volumes from a PS Series group to a Storage Center, Storage<br>Manager displays replications in a Waiting state as Down.            |
|           | Workaround: Replicate no more than 16 volumes at a time.                                                                                                    |
| DSM-16737 | Storage Manager does not allow you to set up a replication from a Storage Center to a PS Series group when creating a volume on the Storage Center.               |
|           | Workaround: Set up replication to the PS Series group using the Replicate Volume wizard.                                                                          |
| DSM-15904 | Storage Manager displays an incorrect error after setting up a replication from a Storage Center to a PS Series group with insufficient delegated space.          |
|           | <b>Workaround</b> : Modify the amount of delegated space on the PS Series group to accommodate the replication.                                                   |
| DSM-14648 | Storage Manager does not automatically map a volume to the server after activating disaster recovery on a replication from a PS Series group to a Storage Center. |
|           | Workaround: Manually map the volume to the server.                                                                                                    |

## **Open Issues Related to the Data Collector**

The following open issues are related to the Data Collector:

| Issue     | Description                                                                                                    |
|-----------|----------------------------------------------------------------------------------------------------|
| DSM-42392 | Attempting to upload a custom SSL certificate to the Data Collector fails with the following error message:                                                       |
|           | Certificates do not conform to algorithm constraints                                                                                                    |
| DSM-41119 | Database errors might occur if a Data Collector uses an internal flat file database and manages a<br>Storage Center with multiple disk folders.                   |
|           | Workaround: Use an external database instead of an internal flat file database for the Data Collector.                                                            |
|           | CAUTION: Internal flat file databases are not recommended for Data Collectors in production environments.                                                         |
| DSM-37868 | If a Storage Center with an expired password disconnects from the Storage Manager Data Collector, the Storage Center cannot be reconnected to the Data Collector. |
|           | <b>Workaround</b> : Change the password on the Storage Center by directly connecting to it using the Storage Manager Client or Unisphere web interface.           |

# **Open Issues Related to Data Reduction**

The following open issues are related to Data Reduction:

| Issue      | Description                                                                                                    |
|------------|----------------------------------------------------------------------------------------------------|
| SCOS-13237 | The Storage Type Data Reduction statistics might be incorrect if the amount of data eligible for Data Reduction contains fewer than 256 pages. |
|            | Workaround: None                                                                                                    |

# Open Issues Related to the Dell Storage Replication Adapter (SRA)

The following open issues are related to the Dell Storage Replication Adapter (SRA):

| Issue     | Description                                                                                                    |
|-----------|----------------------------------------------------------------------------------------------------|
| DSM-43060 | SRM might generate the following error message when a recovery or reprotect operation is performed:                                                                                            |
|           | Unable to switch the site preference to the recovery site for the device.<br>SRA command 'prepareFailover' failed for device.                                                                  |
|           | Workaround:                                                                                                    |
|           | <ol> <li>Stop the Remote Data Collector.</li> <li>Restart the Primary Data Collector.</li> <li>Start the Remote Data Collector.</li> </ol>                                                     |
| DSM-42715 | SRM generates the following error message when two volumes use the same LUN number:                                                                                                    |
|           | Duplicate LUN 'X' for initiatorGroup                                                                                                    |
|           | Workaround: Make sure that the LUN numbers for all of the volumes are unique.                                                                                                    |
| DSM-28137 | SRM planned failovers with Live Volumes fail when vMotion is not enabled in the environment.                                                                                                   |
|           | <b>Workaround</b> : Dell Storage Replication Adapter (SRA) with Stretched Storage and Live Volumes requires vMotion. Enable vMotion.                                                           |
| DSM-27978 | The support link is broken when setting up Dell Storage Replication Adapter (SRA) on SRM 5.8.                                                                                                  |
|           | <b>Workaround</b> : Refer to support contact information at https://www.dell.com/learn/us/en/19/ flatcontentg/ps-compellent.                                                                   |
| DSM-18751 | The installation wizard for the Dell Storage Replication Adapter (SRA) allows you to begin updating from an older version of SRA. Updating from previous versions of the SRA is not supported. |
|           | Workaround: Uninstall the previous version of SRA then install the new version.                                                                                                    |

### **Open Miscellaneous Issues**

The following open miscellaneous issues are in Storage Manager:

| Issue     | Description                                                                                                    |
|-----------|----------------------------------------------------------------------------------------------------|
| DSM-28532 | After changing the Chargeback department of a volume that has the same index as a volume on a different Storage Center, Storage Manager might not show that the volume changed Chargeback departments. Storage Manager might also change the Chargeback department of the volume with the same index on the other Storage Center. |
|           | <b>Workaround</b> : Perform a Copy/Mirror/Migrate to a new volume. This should work if the new volume does not share an index with a different pre-existing volume on another system.                                                                                                    |
| DSM-27414 | When changing the BMC interface configuration mode from static to DHCP, the IP addresses remain set up in static mode. If you change the configuration mode from DHCP to static, and modify only the IPv4 address, Storage Manager changes the netmask and gateway IP addresses to invalid values.                                |
|           | Workaround: After modifying the configuration mode, ensure that the IP addresses are correct.                                                                                                    |
| DSM-18203 | In multiple-node configurations using cluster shared volumes, Storage Manager might display an alert with the following message:                                                                                                    |
|           | Cannot insert duplicate key in object<br>'compmsauser.EMServerAgentClusterVolumeStats'                                                                                                    |

| Issue     | Description                                                                                                    |
|-----------|----------------------------------------------------------------------------------------------------|
|           | Workaround: The alert can be ignored.                                                                                                    |
| DSM-16593 | Applying SNMP setting to other Storage Centers without SNMP enabled fails without displaying an error.                                                                                          |
|           | Workaround: Enable SNMP on the Storage Center before applying any settings.                                                                                                    |
| DSM-8608  | When a multi-page automated report is printed in portrait orientation, the first page is printed in portrait orientation and subsequent pages are incorrectly printed in landscape orientation. |
|           | Workaround: Save the report as a PDF then print it using a different application.                                                                                                    |

## **Open Issues Related to PS Series Group Management**

The following open issues are related to the management of PS Series Groups:

| Issue     | Description                                                                                                    |
|-----------|----------------------------------------------------------------------------------------------------|
| DSM-23693 | Storage Manager displays a PS Series group as inactive after a controller failover on the PS Series group.                                                                 |
|           | Workaround: Remove the PS Series group from Storage Manager and then add it back.                                                                                          |
| DSM-13871 | Performing an online Thin Import of a boot volume from a PS Series group to a Storage Center, the server is unable to boot from the volume after mapping it to the server. |
|           | Workaround: Online Thin Import is not supported with boot volumes.                                                                                                    |

## **Open Issues Related to Replications and Live Volumes**

The following open issues are related to replications and Live Volumes:

| Issue      | Description                                                                                                    |
|------------|----------------------------------------------------------------------------------------------------|
| DSM-28520  | After performing a test activate disaster recovery, Storage Manager does not allow you to delete that volume from the Replications and Live Volumes tab.                                                                                         |
|            | Workaround: Unmap the volume, and then delete the volume from the Storage view.                                                                                                    |
| DSM-15338  | Disaster recovery activation fails if the Snapshot Profile that is assigned to the restore point has been deleted.                                                                                                    |
|            | Workaround: Edit the restore point to remove the Snapshot Profile.                                                                                                    |
| DSM-9294   | When creating multiple replications or Live Volumes simultaneously, correcting a configuration error and resuming the process can create duplicate replications or Live Volumes.                                                                 |
|            | <b>Workaround</b> : If a creation operation fails, do not use the wizard to correct the configuration error and continue. Instead, exit and restart the wizard, and then resume creating replications or Live Volumes from the point of failure. |
| SCOS-12067 | When importing a volume, Storage Manager does not allow you to select 0 as the LUN number.                                                                                                    |
|            | Workaround: None                                                                                                    |

#### **Open Issues Related to Storage Management**

The following open issues are related to storage management:

| Issue     | Description                                                                                                    |
|-----------|----------------------------------------------------------------------------------------------------|
| DSM-39810 | When a volume of one storage type is moved to a new storage type using CMM, the pressure reports do not update correctly. |
|           | Workaround: Create volumes in the new storage type before migrating data.                                                 |

| Issue     | Description                                                                                                    |
|-----------|----------------------------------------------------------------------------------------------------|
| DSM-38054 | Storage Manager does not display all the IPv4 addresses for a host using an iSCSI software initiator.                                                                                                    |
|           | Workaround: None                                                                                                    |
| DSM-28354 | Storage Manager might not display information for some Hyper-V virtual machine volumes that are monitored with the Server Agent in the Servers view.                                                                                                    |
|           | Workaround: View information for those volumes in the Storage view.                                                                                                    |
| DSM-28297 | Discover and Configure Storage Centers wizard displays an incorrect size for disks on a discovered<br>Storage Center.                                                                                                    |
|           | Workaround: None                                                                                                    |
| DSM-28295 | After reinstalling the Server Agent, it might fail to register the server with Storage Manager.                                                                                                    |
|           | Workaround: Register the server in the Storage Manager Client.                                                                                                    |
| DSM-20038 | During initial setup of Storage Center, the Discover and Configure Storage Centers wizard might close while updating the Storage Center. You cannot open the Discover and Configure Storage Centers wizard to complete the setup until the controllers finish restarting. |
|           | <b>Workaround</b> : Wait for the controllers to power on, reconnect to the Storage Center, and then launch the Discover and Configure Uninitialized Storage Centers wizard.                                                                                               |
| DSM-20037 | Creating a server using the Create Server from VMware vSphere or vCenter wizard fails if the host contains adapters that are not VMware software iSCSI adapters.                                                                                                    |
|           | Workaround: Create the server manually using the Create Server dialog box.                                                                                                    |
| DSM-15660 | When disks are added to tier two in a three-tiered Storage Type that exceeds the limit for single redundancy level, tier three is forced to dual redundant instead of tier two.                                                                                           |
|           | Workaround: None                                                                                                    |
| DSM-13200 | Storage Manager does not delete a Snapshot Profile until a refresh if the Snapshot Profile was deleted without the recycle bin and was assigned to a volume.                                                                                                    |
|           | Workaround: Refresh the Storage Manager Client.                                                                                                    |
| DSM-11762 | When creating a volume using the Server Agent, Storage Manager might show a warning that the label contains illegal characters if another volume on the Storage Center contains unsupported characters.                                                                   |
|           | Workaround: Correct the label of the volume with unsupported characters.                                                                                                    |
| DSM-9428  | Creating a server cluster using the Create Server from vSphere or vCenter wizard creates server<br>cluster Storage Center objects for each node in the server cluster.                                                                                                    |
|           | Workaround: None                                                                                                    |
| DSM-9390  | Creating an RDM for a VM hosted on an ESXi or vSphere host maps the volume to the server in the cluster instead of the cluster object.                                                                                                    |
|           | <b>Workaround</b> : Manually promote the volume to the ESXi server cluster mappings. Then, rescan for hosts on the vCenter server.                                                                                                    |
|           |                                                                                                    |

## **Open Issues Related to the Storage Manager Client**

The following open issues are related to the Storage Manager Client:

| Issue     | Description                                                                                                    |
|-----------|----------------------------------------------------------------------------------------------------|
| DSM-36674 | When an SCv3000 Series storage system contains both an iSCSI I/O card and a mezzanine card, the deployment wizard only shows the cabling diagram for the iSCSI I/O card. |
|           | Workaround: None                                                                                                    |
| DSM-36577 | When the Storage Manager Client and Data Collector are located in different time zones, the timestamps are also different.                                               |

| Issue      | Description                                                                                                    |
|------------|----------------------------------------------------------------------------------------------------|
|            | Workaround: Do not set a time zone value for the Data Collector UTC setting.                                                                                                    |
| DSM-36253  | When creating a server, the <b>Operating System</b> information dialog box shows the <b>Maximum Path Count</b> as zero instead of 32 or unlimited.                                                                |
|            | Workaround: None                                                                                                    |
| DSM-32557  | The Allow Space recovery option is no longer supported in the Storage Manager Client.                                                                                                    |
|            | Workaround: None                                                                                                    |
| DSM-31931  | If a system has multiple disk folders, the <b>Storage Alert Threshold</b> field on the <b>Summary</b> tab displays the data for the last disk folder in the list.                                                 |
|            | Workaround: View the threshold data in the Thresholds Alerts view.                                                                                                    |
| DSM-28859  | The welcome screen for the Storage Manager Client on Red Hat Linux Enterprise is blank when the Color Depth of the Windows Remote Desktop Connection is set to Highest Quality (32 bit).                          |
|            | <b>Workaround</b> : Set the Color Depth of the Windows Remote Desktop Connection to True Color (24 bit) or High Color (16 bit).                                                                                   |
| DSM-26168  | The Storage Manager Client displays the delete option when volumes and volume folders are selected.<br>However, the Storage Manager Client does not support deleting volumes and volume folders in one<br>action. |
|            | Workaround: Delete volumes and volume folders separately.                                                                                                    |
| DSM-14009  | Refreshing the Storage Manager Client does not clear the red dot indicator from the Storage Center node.                                                                                                    |
|            | Workaround: Restart the Storage Manager Client.                                                                                                    |
| DSM-9577   | The front-end SAS card for an SCv2000 series controller does not provide WWN information to ESXi host.                                                                                                    |
|            | Workaround: Record the SAS WWN information before installing it in an ESXi hosts.                                                                                                    |
| DSM-9548   | Server Agent information in the Servers view does not display information for servers that are connected over iSCSI.                                                                                              |
|            | Workaround: Refresh the Storage Manager Client.                                                                                                    |
| DSM-9477   | The Storage Manager Client might report that a restart in sequence has completed when the restart has not completed.                                                                                              |
|            | Workaround: Verify that the restart has completed before continuing.                                                                                                    |
| DSM-7908   | The I/O Usage report that is exported in XML format does not display all the information for the<br>French output when opened in a web browser.                                                                   |
|            | Workaround: Open the report using a text editor such as Notepad.                                                                                                    |
| SCOS-12316 | The Storage Manager Client displays multi-VLAN tagging options for I/O cards that do not support multi-VLAN tagging.                                                                                              |
|            | Workaround: Do not enable multi-VLAN tagging on Qlogic cards that do not support it.                                                                                                    |

## **Open Issues Related to SupportAssist and Updating**

The following open issues are related to SupportAssist and updating systems:

| Issue     | Description                                                                                                    |
|-----------|----------------------------------------------------------------------------------------------------|
| DSM-36088 | Occasionally, when starting a non-service affecting update for a Storage Center through the Data Collector, Storage Manager loses connectivity with the Storage Center. |
|           | Workaround: The system automatically resolves the connectivity issue.                                                                                                   |

# **Open Issues Related to the Unisphere Web Interface**

The following open issues are related to the Unisphere web interface:

| Issue     | Description                                                                                                    |
|-----------|----------------------------------------------------------------------------------------------------|
| DSM-42195 | Exporting monitoring data to PDF for multiple Storage Centers might cause the Unisphere web interface to become non-responsive until the export is completed.                                                                      |
|           | Workaround: Use the Storage Manager Client to export monitoring data to PDF.                                                                                                    |
| DSM-39997 | The <b>Replace Disk</b> button is missing on the <b>Disks</b> tab in the <b>Hardware</b> view of Unisphere.                                                                                                    |
|           | Workaround: Use the Storage Manager Client to release a disk.                                                                                                    |
| DSM-39691 | The following error message might be displayed in the Unisphere web interface while performing the initial setup and configuration of a Storage Center:                                                                            |
|           | The connection to the server has been lost                                                                                                    |
|           | <b>Workaround</b> : Refresh the browser to reload the Unisphere web page and continue the Storage Center initial setup and configuration.                                                                                          |
| DSM-38756 | When a Storage Center contains over 50 expansion enclosures, the Unisphere Hardware view displays a server error.                                                                                                    |
|           | Workaround: Use the Storage Manager Client to view hardware information for large systems.                                                                                                    |
| DSM-36355 | Some views in Unisphere fail to load and display object data.                                                                                                    |
|           | Workaround: None                                                                                                    |
| DSM-36253 | When creating a server, the <b>Operating System</b> information dialog box shows the <b>Maximum Path Count</b> as zero instead of 32 or unlimited.                                                                                 |
|           | Workaround: None                                                                                                    |
| DSM-36115 | After entering valid start and end times to show custom historical performance data, the <b>Update</b> button displays as disabled in the <b>Performance</b> view from the <b>Monitoring</b> menu.                                 |
|           | Workaround: Click the Update button and the performance data is displayed.                                                                                                    |
| DSM-35454 | Performing an action that is applied to more than 128 objects may fail.                                                                                                    |
|           | Workaround: None                                                                                                    |
| DSM-34120 | Unable to create an empty disk folder on a hot spare system that has available disks.                                                                                                    |
|           | Workaround: None                                                                                                    |
| DSM-33384 | Using Internet Explorer to view a large number of LDAP users, the user interface is unresponsive.                                                                                                    |
|           | Workaround: Use a different web browser such as Chrome or Firefox.                                                                                                    |
| DSM-32169 | The <b>Performance</b> view may display cut off when using Internet Explorer.                                                                                                    |
|           | Workaround: Use a different web browser such as Chrome or Firefox.                                                                                                    |
| DSM-31674 | Notification for multi-step task provides insufficient information.                                                                                                    |
|           | Workaround: None                                                                                                    |
| DSM-28814 | When a value with multiple decimal places is typed into storage size and link speed fields, the value is converted to bytes but the calculation is incorrect and does not match the original size. This causes the filter to fail. |
|           | Workaround: None                                                                                                    |
| DSM-26784 | The <b>Equal to</b> choice from the percent drop-down menu on the <b>Filters</b> dialog box does not work correctly.                                                                                                    |
|           | Workaround: None                                                                                                    |
| DSM-16373 | Unisphere does not show the progress of a Data Collector data source change.                                                                                                    |

Workaround: Use the Storage Manager to change the data source of a Data Collector.

## **Open Issues Related to User Management**

The following open issues are related to user management:

| Issue      | Description                                                                                                    |
|------------|----------------------------------------------------------------------------------------------------|
| DSM-35710  | Storage Center does not restrict directory service communication to manually defined LDAP servers.<br>This issue might cause delays when joining Storage Center to a directory environment or failures when<br>adding directory users and groups to Storage Center for authentication. |
|            | Workaround: None                                                                                                    |
| DSM-35011  | Cannot configure OpenLDAP directory server using Storage Manager or Unisphere.                                                                                                    |
|            | Workaround: None                                                                                                    |
| DSM-24536  | Using the characters $<$ or $>$ in fields in the settings for a user causes an error.                                                                                                    |
|            | Workaround: Do no use those characters.                                                                                                    |
| DSM-15445  | Adding Storage Manager to Active Directory fails if you are using the distinguished name (DN) of a user.                                                                                                    |
|            | <b>Workaround</b> : Use the user principal name (UPN) to add Storage Manager to an Active Directory realm.                                                                                                    |
| DSM-12329  | After unlocking a user, the status might not change to unlocked immediately.                                                                                                    |
|            | Workaround: Refresh the Storage Manager Client.                                                                                                    |
| SCOS-11192 | Storage Center cannot authenticate directory service users that are configured to use an alternate DNS suffix.                                                                                                    |
|            | Workaround: None                                                                                                    |

#### **Open Issues Related to VMware**

The following open issues are related to VMware in Storage Manager 2019 R1:

#### Table 12. Open Issues in Storage Manager 2019 R1

| Issue     | Description                                                                                                    |
|-----------|----------------------------------------------------------------------------------------------------|
| DSM-31875 | The VMware host setup is incorrectly configuring the iSCSI HBA Login Timeout as 60 seconds.                                                                                                    |
|           | Workaround: Refer to VMware best practices documentation.                                                                                                    |
| DSM-16665 | After upgrading an ESXi host from version 5.5 to 6.0, Dell Storage Manager does not properly reflect the host and its attributes as being ESXi 6 capable, in particular the recognition of the protocol endpoint. An extra artifact is that a VVol datastore is identified with improper size of 0 byes.                                                                                  |
|           | Workaround: Remove the server and then add it back to Dell Storage Manager.                                                                                                    |
| DSM-16656 | If you select the <b>Auto Manage Virtual Machines On Storage Centers</b> option during the initial Dell<br>Storage Manager registration of a vCenter server, all the discovered ESXi hosts along with their VMs<br>are rendered within the <b>Servers</b> tree of the Storage panel. If any of these VMs are later deleted from<br>vCenter, they remain in the Dell Storage Manager view. |
|           | <b>Workaround</b> : To remove these deleted VMs from Dell Storage Manager, right-click the VM and then delete it.                                                                                                    |
| DSM-16248 | On rare occurrences, selecting <b>Update information</b> in the Dell Storage Manager <b>Server</b> view results in the error java.net.SocketException: Unexpected end of file from server.                                                                                                    |

| Issue     | Description                                                                                                    |
|-----------|----------------------------------------------------------------------------------------------------|
|           | <b>Workaround</b> : Despite the vCenter appearing to be online an able to accept connections, a restart of vCenter is needed to reestablish proper connectivity between Dell Storage Manager and vCenter. A case for this has been logged with VMware.                                                                                                    |
| DSM-15879 | The Host Setup wizard for VMware does not allow you to select an HBA on an ESXi host that contains adapters that are not VMware software iSCSI adapters. In addition, when establishing an integrated environment with Dell Storage Manager and VMware, various options are available for you to import the VMware known inventory into Dell Storage Manager for enhanced management benefits. You can choose to add hosts individually, or by creating and registering from a vCenter server. |
|           | Workaround: Although the option exists in the <b>Storage</b> tab to create from vCenter server, the preferred and more reliable method is to use the Dell Storage Manager <b>Server</b> tab. Select the <b>Server</b> folder and then <b>Register Server &gt; Add VMware vCenter Server</b> . Then, select <b>Auto Manage Storage Centers</b> to populate the Storage Center.                                                                                                    |
| DSM-15803 | In rare circumstances when migrating a VVol VM from one VVol datastore to another, a config or data VVol might become orphaned on the original datastore. This VVol counts against the total VVol scale, and takes up unnecessary space.                                                                                                    |
|           | Workaround: Contact technical support to handle the removal of the VM.                                                                                                    |
| DSM-15302 | If you attempt to delete a datastore which is populated (not empty) using Dell Storage Manager, an error results. A false indicator of connectivity is represented by a red X on the vCenter server.                                                                                                    |
|           | Workaround: Click the Update Information button in the top-level menu.                                                                                                    |
| DSM-15000 | A VVol VM snapshot with quiesce guest file-system option fails.                                                                                                    |
|           | <b>Workaround</b> : Install the VMware Tools without the VSS feature. For more information, see VMware Knowledge Base article number 2069952.                                                                                                    |
| DSM-14997 | When using sDRS with VVols, vCenter incorrectly recommends migrating the VM when both VVols are on the same Storage Center.                                                                                                    |
|           | Workaround: Review the recommendations from vCenter before taking action.                                                                                                    |
| DSM-14891 | A fast clone VM shows history with the VM from which it was created. Hence the data VVols of this clone VM inherit the settings of the data VVols of the original VM. This shared history also has the following consequences:                                                                                                    |
|           | <ul> <li>Changing the Data Reduction profiles for a storage container might cause future fast cloned VMs to be created with mismatched Data Reduction profiles for the config and data VVols.</li> <li>If a user applies a VM Storage Policy to the original VM, the same changes apply to the data VVols of the fast clone VM and conversely.</li> </ul>                                                                                                    |
|           | Workaround: None                                                                                                    |
| DSM-14806 | Migrate or Clone operations on virtual machines with snapshots might fail if not enough space is available in the VVol datastore hosting the VM. The temporary space overhead that is required by these operations depends on the size of the individual disks and the number of snapshots of the VM.                                                                                                    |
|           | Workaround:                                                                                                    |
|           | <ol> <li>Check if the VVol datastore (storage container) is nearing capacity.</li> <li>Increase the size of the VVol datastore to sufficiently accommodate the overhead and then retry the operation.</li> </ol>                                                                                                    |
| DSM-14570 | If you attempt to register the VASA Provider with a DSM user with Reporter privilege, it fails as expected. However, an incorrect error message Username or password is incorrect is reported. The correct error should be user with Reporter privilege is not allowed to register VASA provider.                                                                                                    |
|           | <b>Workaround</b> : Ignore the error message, and register VASA Provider with a DSM user with Administrator privilege.                                                                                                    |
| DSM-14301 | The <b>Datastore Connectivity</b> tab in the Storage Manager Data Collector user interface is blank when viewing a datastore on a vCenter 6.0 server or an ESXi 6.0 host.                                                                                                    |

| Issue     | Description                                                                                                    |
|-----------|----------------------------------------------------------------------------------------------------|
|           | Workaround: Use the vCenter or ESXi 6.0 client to view connection information.                                                                                                    |
| DSM-14149 | If you try to apply a new VM Storage Policy while Storage vMotion of a VM is in progress, the compliance status of the VM goes to Out of Date.                                                                                                    |
|           | Workaround: Reapply the new storage policy after Storage vMotion has completed.                                                                                                    |
| DSM-13316 | After increasing the storage container size in Dell Storage Manager, the vCenter user interface shows the datastore with the new size. However, it still displays an error for insufficient space when it tries to create a VM.                                                                                                    |
|           | Workaround: Unmount and then remount the datastore.                                                                                                    |
| DSM-13042 | Under rare circumstances, usually involving VVol operations (cloning and snapshots) on multiple VMs concurrently using scripting and eventual deletion of VVols, an attempt to delete a VVol VM might result in VVols not being deleted. This scenario results in inefficient space consumption and reduction in total VVols available for future use.                                                                                                    |
|           | <b>Workaround</b> : Removal of the VVols is not a user-level corrective option. Contact technical support for assistance. Avoid running concurrent VVol operations using scripting. Instead, script sequential operations or operations with interjected delays.                                                                                                    |
| DSM-12732 | It is possible to create a storage container, and a subsequent VVol datastore using it, of a logical size that exceeds the physical capacity of the storage array. The capacity values (in the vCenter user interface) for an oversubscribing container reflect the actual free or total physical capacity values of the array instead of the logical storage container values.                                                                                                    |
|           | Workaround: None                                                                                                    |
| DSM-11417 | When high availability (HA) is configured between two hosts, VVols are migrated from the active host<br>to the standby host when management network access to the active host is lost. This situation is<br>similar to VMFS, and is the expected behavior. However, if only the data network goes down, VMFS<br>datastores migrate to the standby host, but VVols do not fail over. VMCP currently is not supported<br>with VVols.                                                                                                    |
|           | <b>Workaround</b> : No workarounds are available when the data network goes down, but the management network stays up. However, if the management network to the active host goes down, failover is triggered, regardless of the state of the data network .                                                                                                    |
| DSM-9825  | If you create a storage container in Dell Storage Manager, and then create a datastore from vCenter, there could be a delay before the VASA Provider detects the datastore.                                                                                                    |
|           | <b>Workaround</b> : Dell recommends that you create VVol datastores from Dell Storage Manager. This task creates the storage container on the Storage Center and the datastore on vCenter in one operation. If you want to create the storage container in Dell Storage Manager, and then create the datastore from vCenter, you must wait one to two minutes after creating the storage container in Dell Storage Manager before it is visible in vCenter. After the new storage container is visible in vCenter, the VVol datastore can be created. |

# **Notes and Limitations**

This section contains important notes and limitations for this release of Storage Manager.

## **Limitations in Unisphere**

The following features are not currently available in Unisphere for Storage Manager 2019 R1.

- Chargeback
- Disaster recovery
- FluidFS management
- Live Volume and Live Migrate
- Managed servers
- Replication
- PS Series Group management

# Workaround for Performing a Planned Failover of LiveVolumes in SRM 8.2

SRM 8.2 fails to send the ReverseReplication command to the Dell Storage Replication Adapter (SRA) during the planned failover of LiveVolumes.

To resolve this issue, perform the following steps on the Windows servers that are running SRM 8.2 at both sites:

1. On the Windows server that is running SRM 8.2, open the vmware-dr.xml file in a text editor.

The default location of the vmware-dr.xml file is C:\Program Files\VMware\VMware vCenter Site Recovery Manager\config\vmware-dr.xml.

- 2. Search for the XML tag <storage> in the file.
- 3. Add the following entry between the XML tags <storage> </storage>: <forcePrepareAndReverseReplicationForNoopDevices>true</ forcePrepareAndReverseReplicationForNoopDevices>
- 4. Save the changes to the vmware-dr.xml file.
- 5. Restart the SRM services on the Windows server.

## **Storage Manager Scalability**

To optimize performance and prevent connectivity issues, Dell EMC recommends that one Data Collector manages no more than ten Storage Centers. A Data Collector may exceed that recommendation depending on the network latency, I/O load, and number of volumes.

# Support Resources

The following section provides resources for finding more information on using Storage Manager.

#### **Related Documentation**

The following documents are available for Storage Manager version 2019 R1.

Storage Manager Administrator's Guide

Provides instructions for using the Storage Manager software.

Storage Manager Online Help

Provides context-sensitive help for the Storage Manager software,

Storage Manager Installation Guide

Provides installation and setup instructions for the Storage Manager software.

• Unisphere and Unisphere Central Administrator's Guide

Provides instructions and information for managing storage systems using Unisphere and Unisphere Central.

#### **Finding Documentation**

The following locations contain documentation that might be useful when managing Dell EMC Storage products with Storage Manager.

Dell EMC Support

Provides documentation for Dell EMC Storage Products. Go to: Dell.com/support.

Dell TechCenter

Dell TechCenter has moved to other locations on the Dell support site. You can find technical white papers, best practice guides, and frequently asked questions about Dell Storage products on the following sites.

- TechCenter Migration FAQ (more information about the TechCenter content migration)
- Dell Support (Searchable knowledge base)
- Dell Technical Resources (migrated TechCenter topic areas such as Networking, Servers, Storage, etc.)

# **Contacting Dell**

Dell provides several online and telephone-based support and service options. Availability varies by country and product, and some services might not be available in your area.

To contact Dell for sales, technical support, or customer service issues, go to Dell.com/support.

- For customized support, type your system service tag on the support page and click **Submit**.
- For general support, browse the product list on the support page and select your product.

© 2019 Dell Inc. or its subsidiaries. All rights reserved. Dell, EMC, and other trademarks are trademarks of Dell Inc. or its subsidiaries. Other trademarks may be trademarks of their respective owners.